*PalestinePolytechnicUniversity*

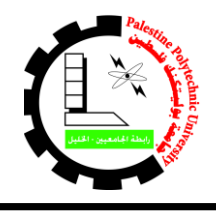

**جامعة بوليتكنك فلسطين عمادة شؤون الطلبة** 

*Deanship of Students Affairs*

**التاريخ2023/09/03:م** 

# **إعالن هام لجميع طلبة الجامعة**

**البدء في تقديم طلبات القروض أو تجديدها على موقع صندوق** 

# **اإلقراض حتى موعد أقصاه يوم الخميس الموافق**

# **2023/09/14م**

بناءً على الإجراءات التي تتبعها وزارة التربية والتعليم العالي /صندوق الإقراض للاستفادة من القرض فعلى جميع الطلبة الراغبين في االستفادة من قروض الوزارة للفصل األول 2024/2023 القادم العمل على تجديد أو تقديم طلباتهم على النحو التالي:

- الطلبة الذين قدموا قرض خالل الفصل الثاني 2023/2022 : العمل على تجديد طلب القرض من خالل الدخول إلى حسابهم في موقع صندوق اإلقراض والنقر على قائمة "تجديد التقدم لقرض" ثم الضغط على زر "اضغط هنا لتجديد التقدم لطلب القرض/المساعدة" دون الرجوع لمكاتب عمادة شؤون الطلبة.
- الطلبة الذين لم يقدموا طلب قرض خالل الفصل الثاني 2023/2022 او الفصل األول 2023-2022 ولديهم حساب على موقع اإلقراض التابع للوزارة: العمل على الدخول لحسابهم ثم التقدم لطلب قرض جديد من خالل النقر على قائمة قروض ثم "تقديم طلب قرض" ثم تعبئة الطلب ثم تسليم الأوراق المطلوبة لمكاتب عمادة شؤون الطلبة والتوقيع على طلب القرض واستالم اإليصال.
- الطلبة الذين ليس لديهم حساب على موقع اإلقراض: العمل على إنشاء حساب في موقع اإلقراض التابع للوزارة من خالل "إنشاء اشتراك جديد" ثم التقدم لطلب قرض جديد من خالل النقر على قائمة قروض ثم "تقديم طلب قرض" ثم تعبئة الطلب ثم تسليم الأوراق المطلوبة لمكاتب عمادة شؤون الطلبة والتوقيع على طلب القرض واستالم اإليصال.

#### **آلية تقديم الطلب**

**) للطلبة الذين لم يق وموا بتقديم وتدقيق الطلب على موقع الوزارة في الفصل الثاني 2023/2022 او الفصل األول 2023-2022(** .1 تعبئة الطلب من خالل موقع صندوق اإلقراض اإللكتروني التابع للوزارة:

## **[www.iqrad.edu.ps](http://www.iqrad.edu.ps/)**

- 2. يتوجه الطالب لعمادة شؤون الطلبة لطباعة الطلب ويُسلِّم الطالب جميع الوثائق والمستندات الثبوتيه المطلوبة منه j لعمادة شؤون الطلبة(صورة هوية الطالب وصورة هوية الأب موضح فيها ملحق الهوية وكتاب اثبات حالة الشؤون االجتماعية في وكالة الغوث إن وجد واثبات طالب لإلخوة في الجامعات وتقرير طبي في حال كان احد أفراد الأسرة مريض وصورة عن عقد الإيجار في حال كان البيت مستأجر وصورة عن قسيمة راتب الأب والأم إن وجدت وصورة عن شهادة الوفاة في حال وفاة الأب أو الأم، واذا كان الطالب لديه حالة شؤون إجتماعية من وزارة الشؤون الإجتماعية عليه إخبار الموظف في عمادة شؤون الطلبة لفحص ذلك دون إحضار وثيقة) ويتم تدقيق طلبه مباشرة ويستلم نموذج إثبات تقديم طلب وتدقيقه (الإيصال)، وفي حالة لم يُتِم الطالب هذه الخطوة ، يعتبر طلبه غير مكتمل وال ينظر فيه.
	- 3. في حالة فقدان الطالب اسم المستخدم و/ أو الرقم السري يمكنك استرجاعه من خلال موقع صندوق الإقراض اإللكتروني من خالل رابط "بحاجة لمساعدة؟" من خالل صفحة الدخول للحساب .

### **شروط الترشح**

- 1. أن يكون المتقدم طالبا منتظما ير غب بالتسجيل في الجامعة في الفصل الأول 2024/2023 ـ
	- 2. أن يكون قد اجتاز بنجاح فصلا در اسيا على الأقل.
- 3. أن لا يقل المعدل التراكمي للطالب عن 65% لطالب البكالوريوس، و 60% لطالب الدبلوم، و 1.7 لطلبة الطب .
- 4. أن يكون الطالب المتقدم يرغب بتسجيل ( 12 ) ساعة معتمدة على الأقل في الفصل الأول من العام الدراسي .2024/2023
	- أي طالب يخل بأحد هذه الشروط يلغى قرضه من صندوق اإلقراض التابع لوزارة التعليم العالي .

#### **مالحظة**

- ال يعتبر الطالب مستوفي للشروط ولن يستفيد من القرض للفصل األول /2023 2024 ما لم يقم بتجديد طلبه أو بتعبئة الطلب (في حال لم يكن متقدما في الفصل الثاني 2022- 2023 أو الفصل الأول 2022-2023) ومراجعة عمادة شؤون الطلبة لطباعة طلبه والتوقيع عليه أمام موظف عمادة شؤون الطلبة واستلام اإليصال .
- **هناك شرح مفصل على موقع موقع عمادة شؤون الطلبة اإللكتروني يوضح كيفية عمل حساب والدخول إليه وتقديم طلب القرض .**